## <span id="page-0-0"></span>事前準備

○登録要件

(1) 中野区在住(区内在住)または在勤(区内在勤)の 15 歳以上の者並びに区内の中学校に在学する

- 10 人以上で構成されている団体
- (2) 18 歳以上の代表者を有すること
- (3) 営利を目的としたスポーツ活動を行う団体でないこと
- (4) 学校教育の課外スポーツクラブ活動団体でないこと
- (5) 会費を徴収している団体は、その会計の内容が明らかになっていること

### ○事前準備

(1)構成員名簿の作成

① 名簿の入力

「中学校団体登録申請 利用登録名簿」を下記のリンクからダウンロードし、名簿を完成させる。

[中学校団体登録申請利用登録名簿ファイル](https://www.city.tokyo-nakano.lg.jp/kurashi/bunka/sports/gakkokaiho.files/junior_high_school.xlsx) [中学校団体登録申請利用登録名簿ファイル\(サンプル\)](https://www.city.tokyo-nakano.lg.jp/kurashi/bunka/sports/gakkokaiho.files/junior_high_school_sample.xlsx)

② 本人確認書類の写真の貼り付け

・本人確認書類

区内在住区分・・・本人確認書類のみ

区内在勤区分・・・本人確認書類と在勤証明書

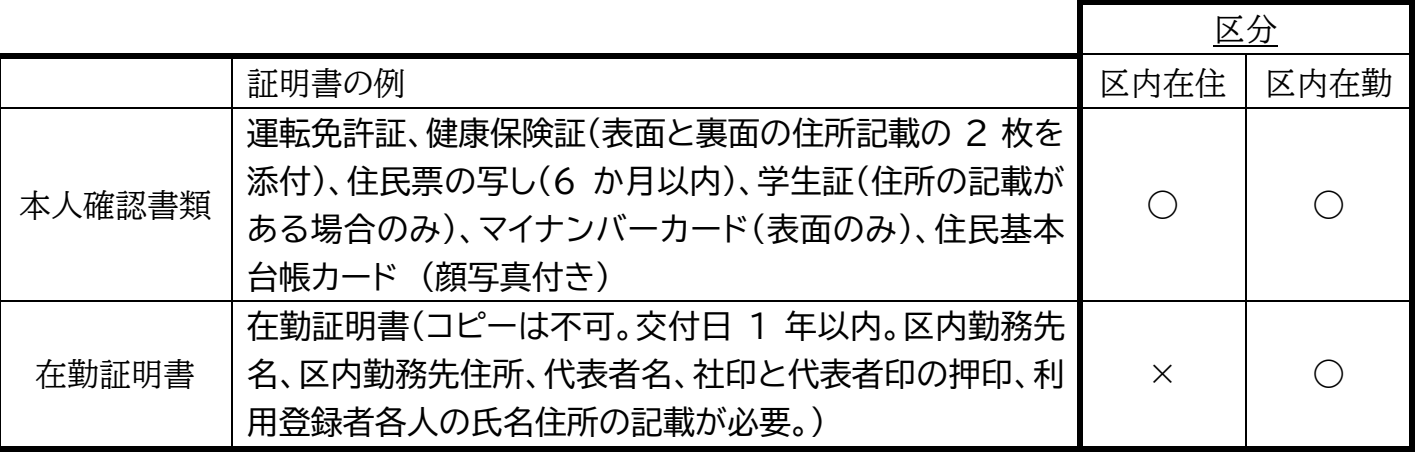

・本人確認書類(写真)の貼り付け

サンプルを参照し、貼り付けを行ってください[\(サンプル\)](https://www.city.tokyo-nakano.lg.jp/kurashi/bunka/sports/gakkokaiho.files/junior_high_school_sample.xlsx)。在勤証明書については、まとめて提出してい ただきますので、エクセルには貼り付けないでください。

・エクセルのファイルサイズの確認と解像度を下げる手順

<10MB 以上の場合>

下記のリンクを参照し、解像度を下げる手順を実行する。

[解像度を下げる手順書](https://www.city.tokyo-nakano.lg.jp/kurashi/bunka/sports/gakkokaiho.files/explanation.pdf)

<解像度を下げる手順後のファイルサイズが 10MB 以上の場合>

エクセルを2つに分けて提出してください。不明な場合には、スポーツ振興課までご連絡ください。

# 中学校開放の団体登録方法

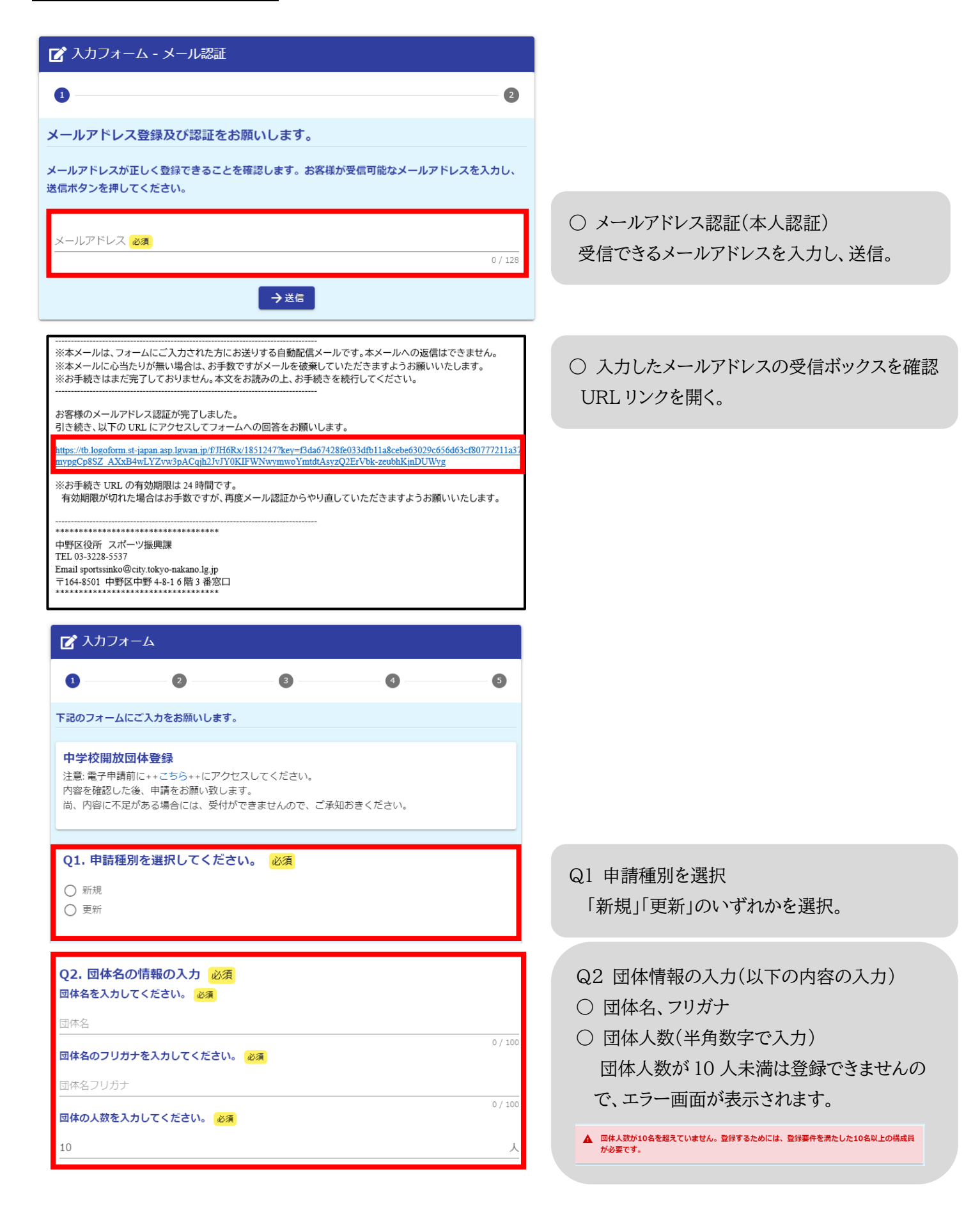

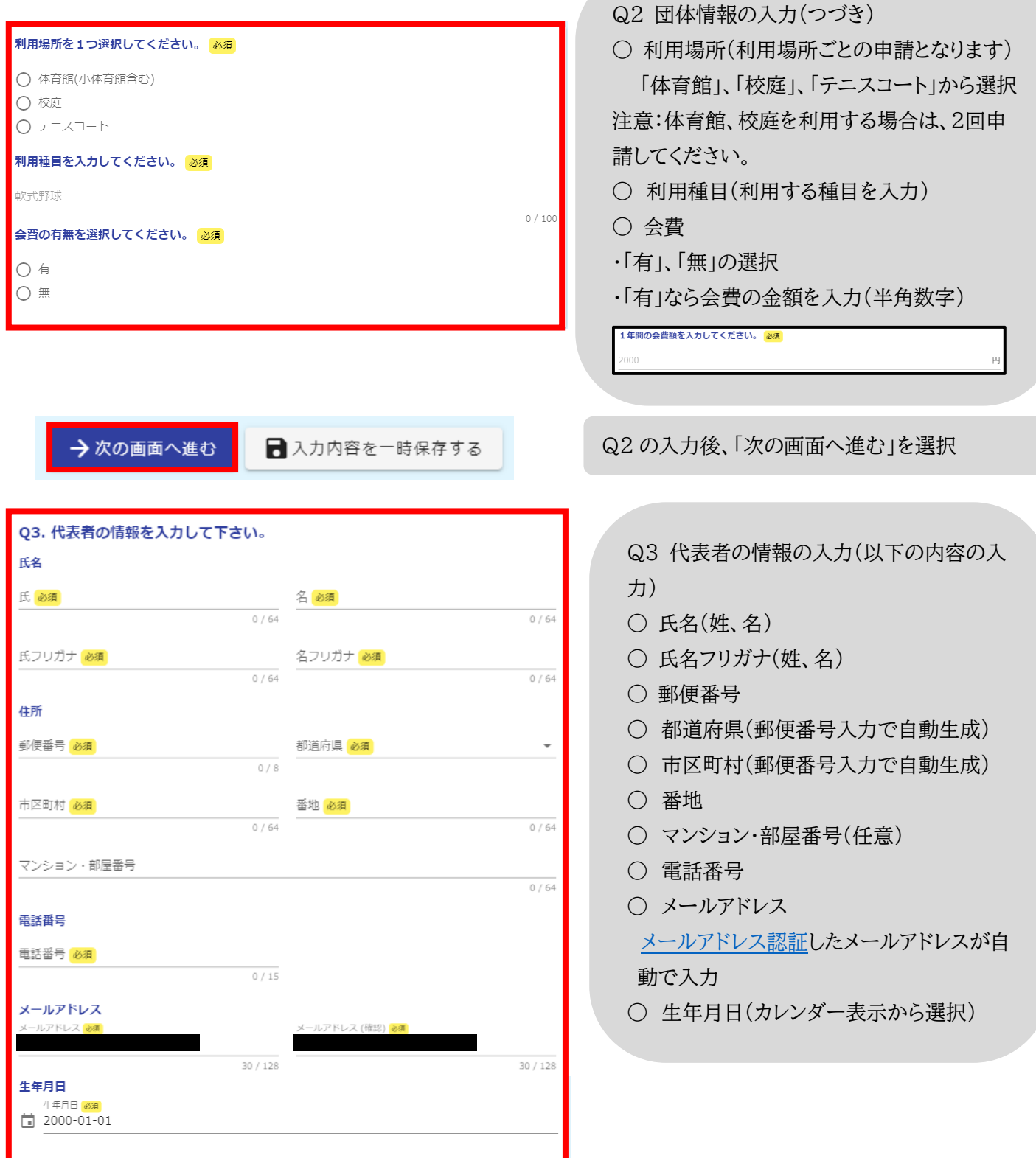

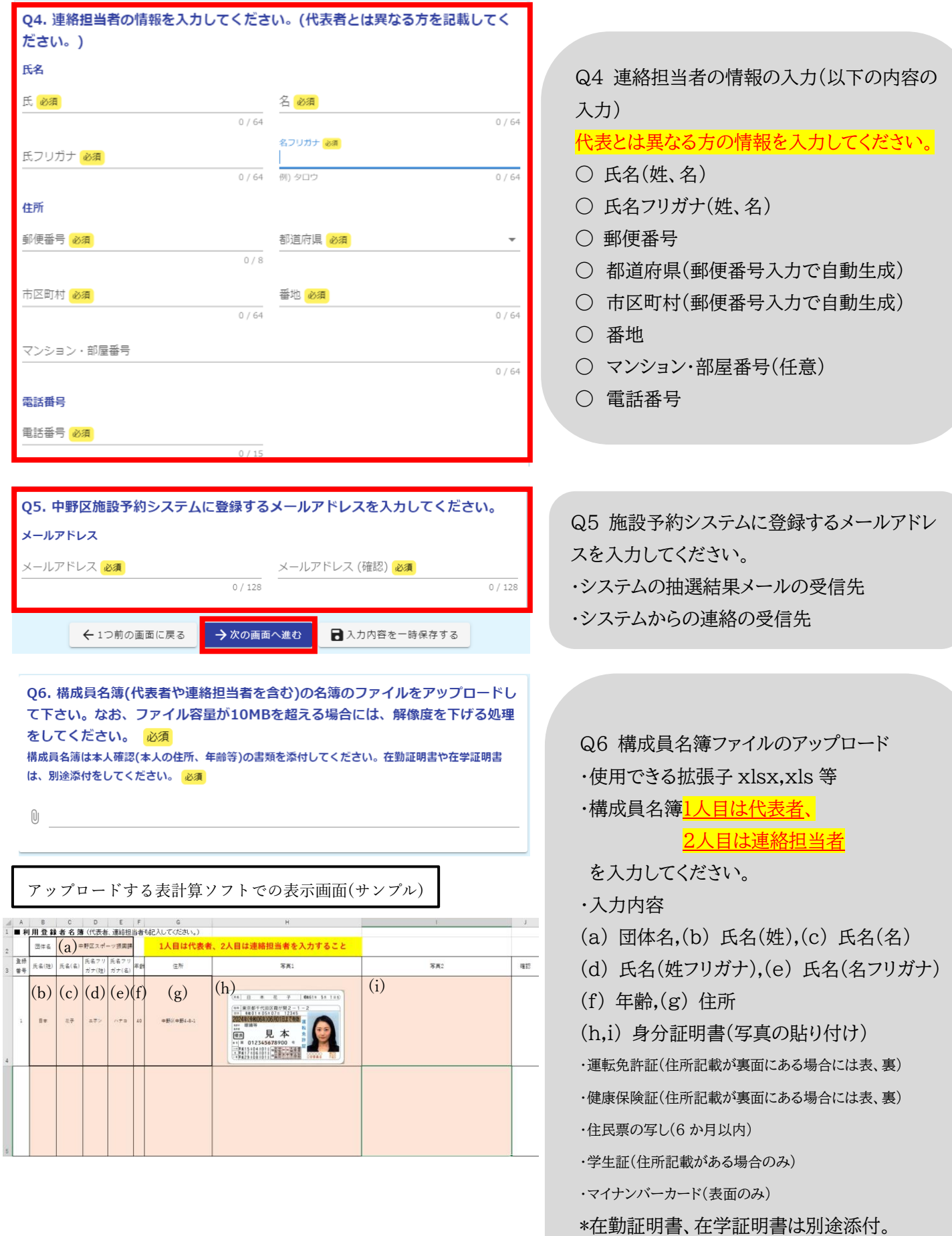

・ファイルサイズが 10MB を超えた場合 [解像度を下げる処理実行](https://www.city.tokyo-nakano.lg.jp/kurashi/bunka/sports/gakkokaiho.files/explanation.pdf)

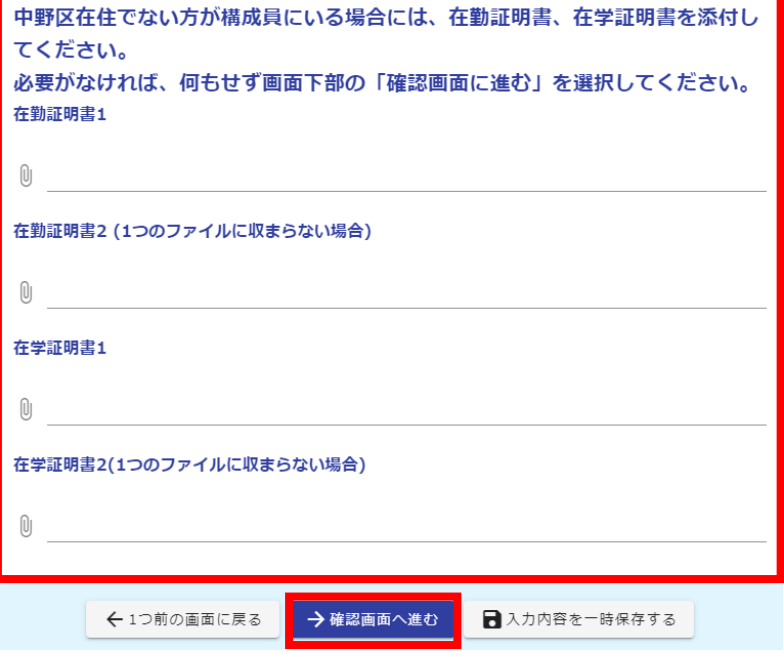

○ 構成員に区外在住者が含まれる場合 ・在勤証明書、在学証明書をそれぞれ1ファイ ル(2 ファイルまで)にまとめアップロードする。 ○ 構成員に区外在住者が含まれない場合 何もせずに、「確認画面へ進む」を選択。

# 申請状況の確認について

○入力完了後、メールアドレス認証したメールアドレスに下記のようなメールが届きます。

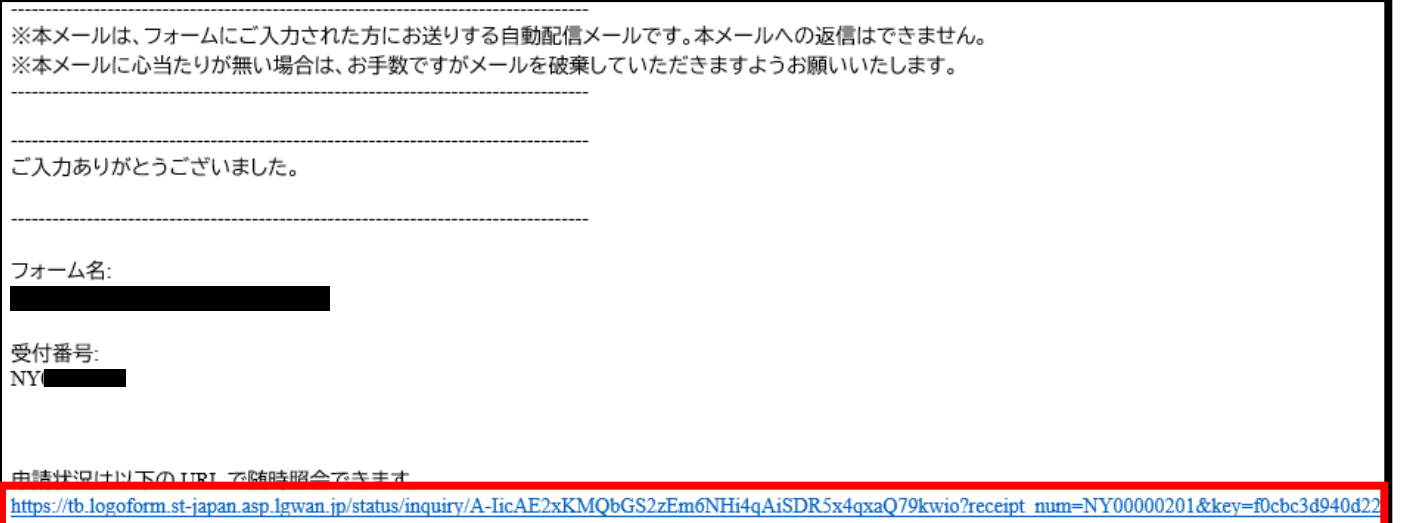

#### ○入力状況の確認

上記赤枠の URL にアクセスしてください。

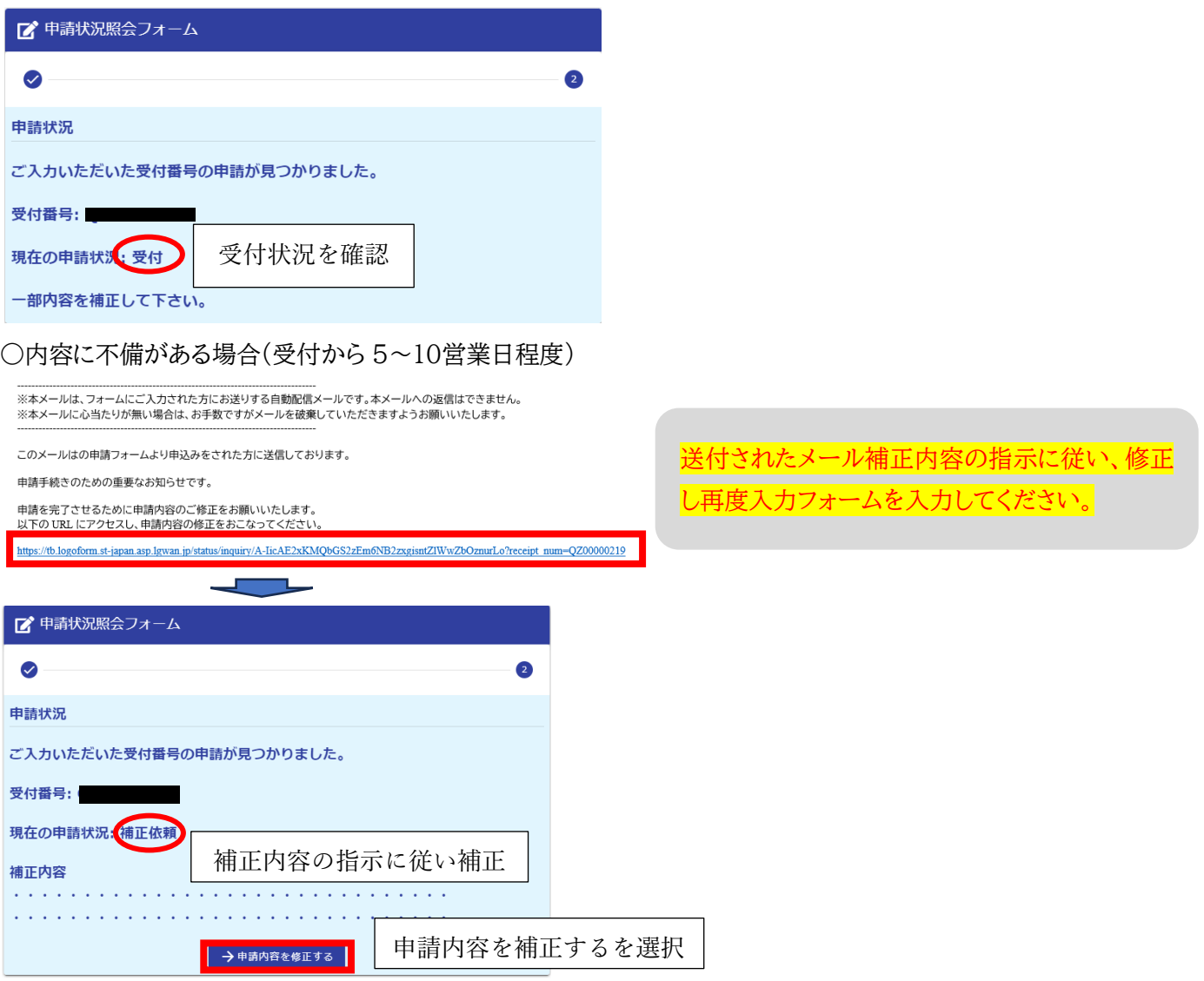

○登録が完了した場合(受付から5~10営業日、内容に不備があった場合には修正の受付から5~10営業日)

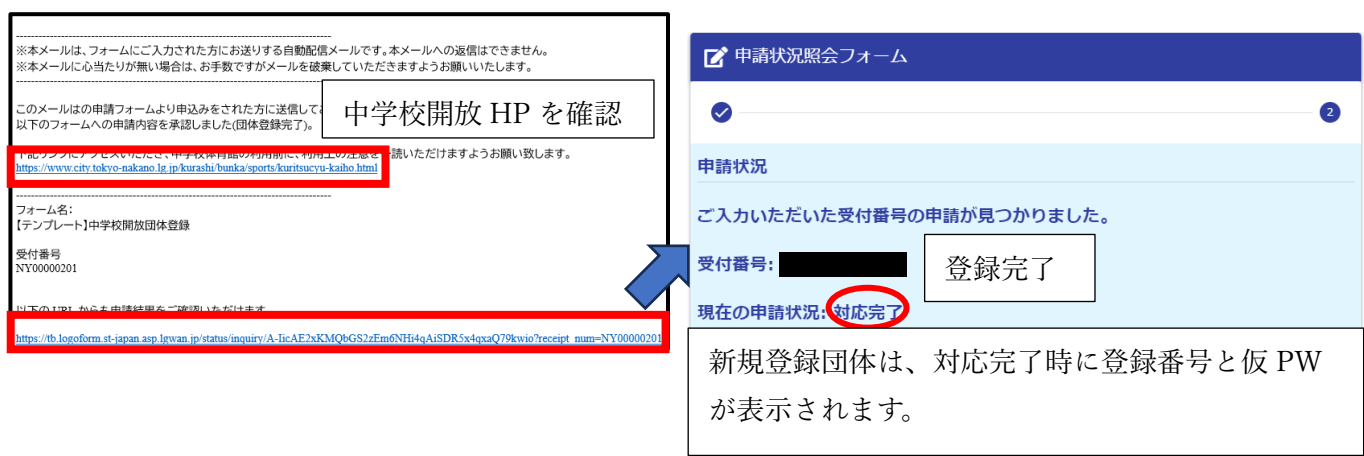